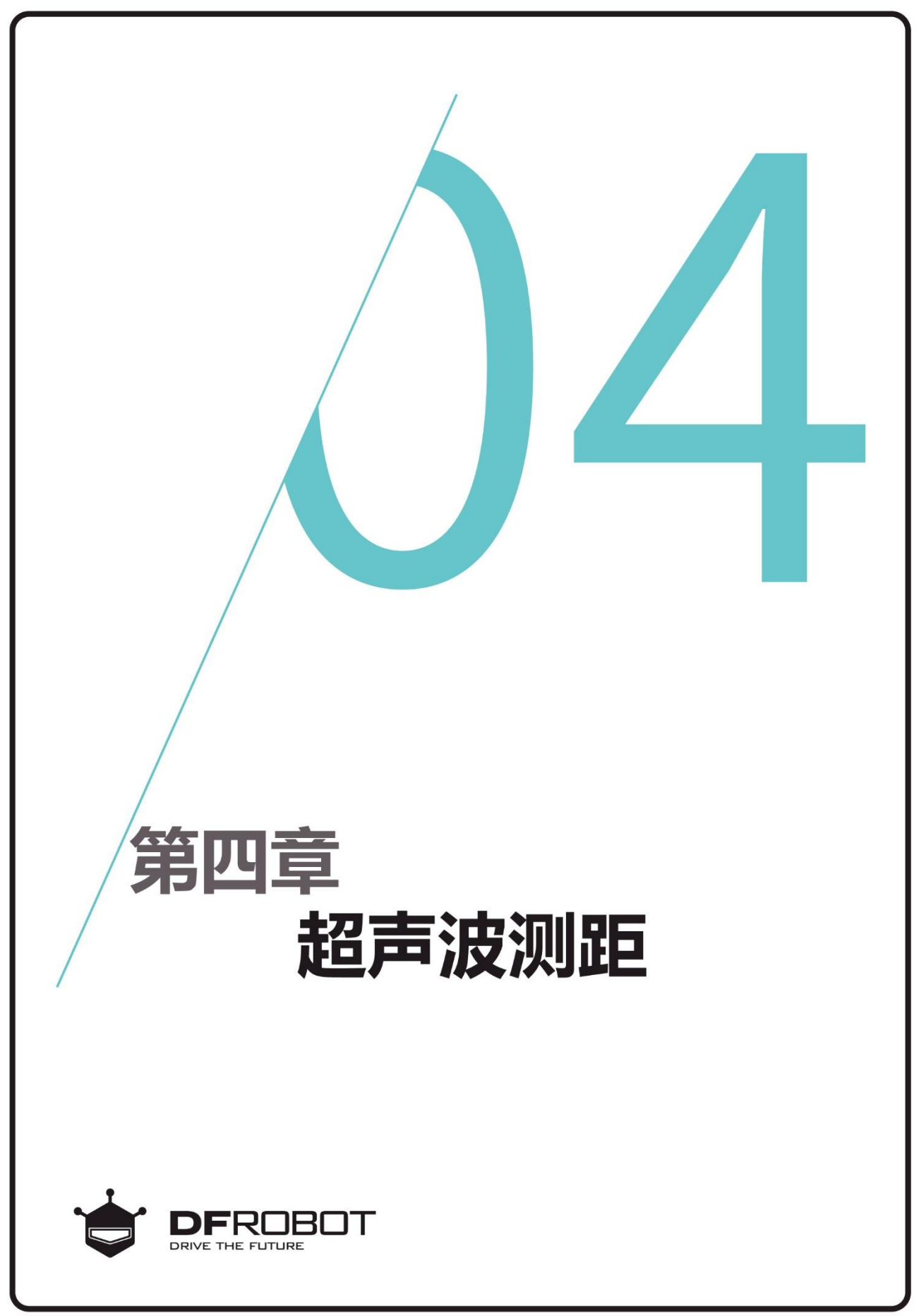

www.dfrobot.com.cn

前情回顾

在上个章节里, 学习Max的 按键;i语句的使用。

# 本章内容

使用超声波测距,用串口打 印出距离数值。

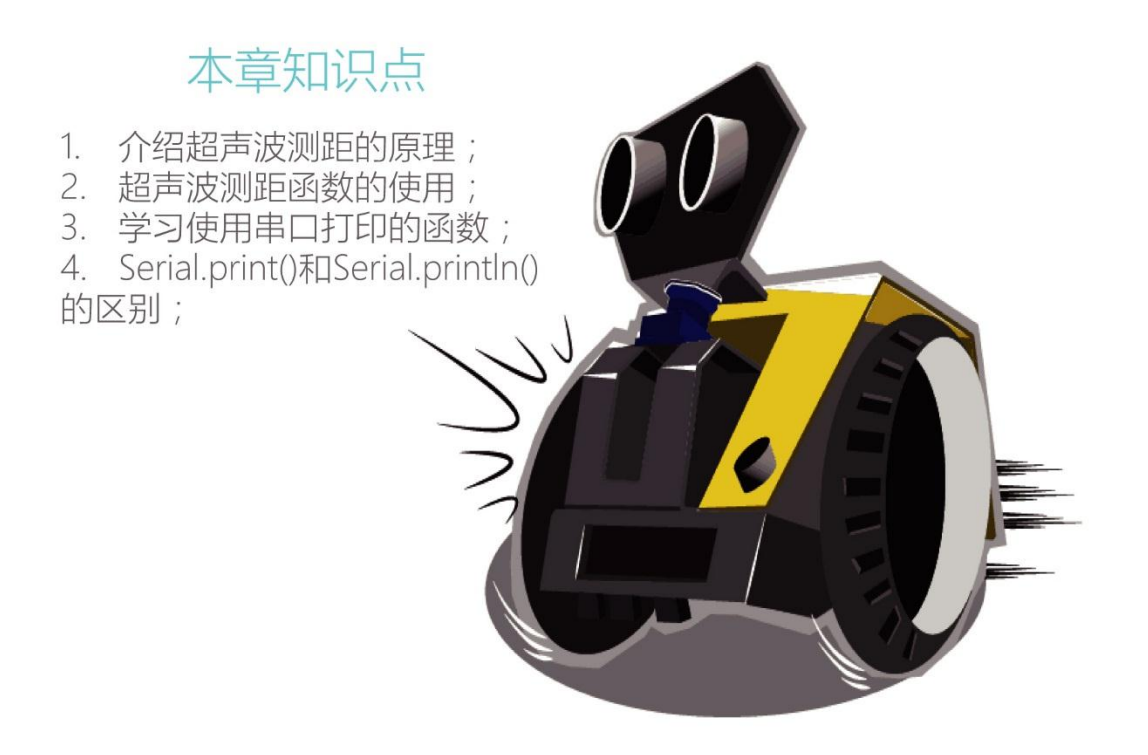

## 编写并下载程序

### 打开 ArduinoIDE, 将下面的代码输入到编辑区中

```
/*
程序功能:用串口打印出超声波所测的距离。
作 者:DFRobot
*/
#include <DFRobot_MAX.h>
DFRobot_MAX myMax;
int getValue; http://定义变量 getValue, 用来存放超声波读取到的数据
void setup() {
 myMax.begin(); //初始化 MAX
 Serial.begin(9600); //设置串口波特率
}
void loop() {
   getValue = myMax.distanceValue(); //读取超声波的值,单位 cm
   delay(300);            //延时 300ms
   Serial.print(getValue); <br> //串口打印出超声波传感器的值
   Serial.println("cm"); //串口打印出"cm"
}
```
上传成功后,打开 MAX 的开关,然后点击"串口监视器"设置波特率为 9600,用手挡住 MAX 的 前面就能在串口监视器里看见距离值(如下图)。注:串口打印时,必须要用 USB 线将 MAX 连接到电脑上。

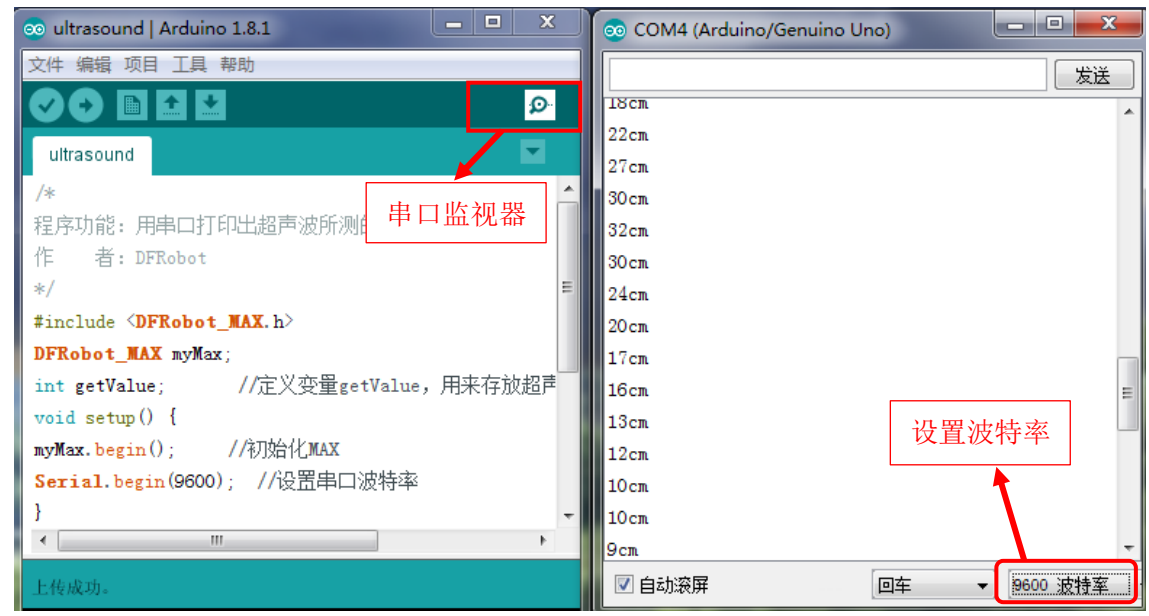

WWW.DFRobot.com.cn

## 二、 超声波测距的原理

### 测距的原理

超声波测距原理是通过超声波发射器向某 一方向发射超声波,在发射时刻的同时开始计 时,超声波在空气中传播时碰到障碍物就立即 返回来其原理如图 1,超声波接收器收到反射 波就立即停止计时。

### 超声波传感器的原理

超声波传感器是将超声波信号转化成电信号, 一般常用的超声波传感器是由压电晶片组成的。 其内部结构和工作原理如图 1 和图 2。

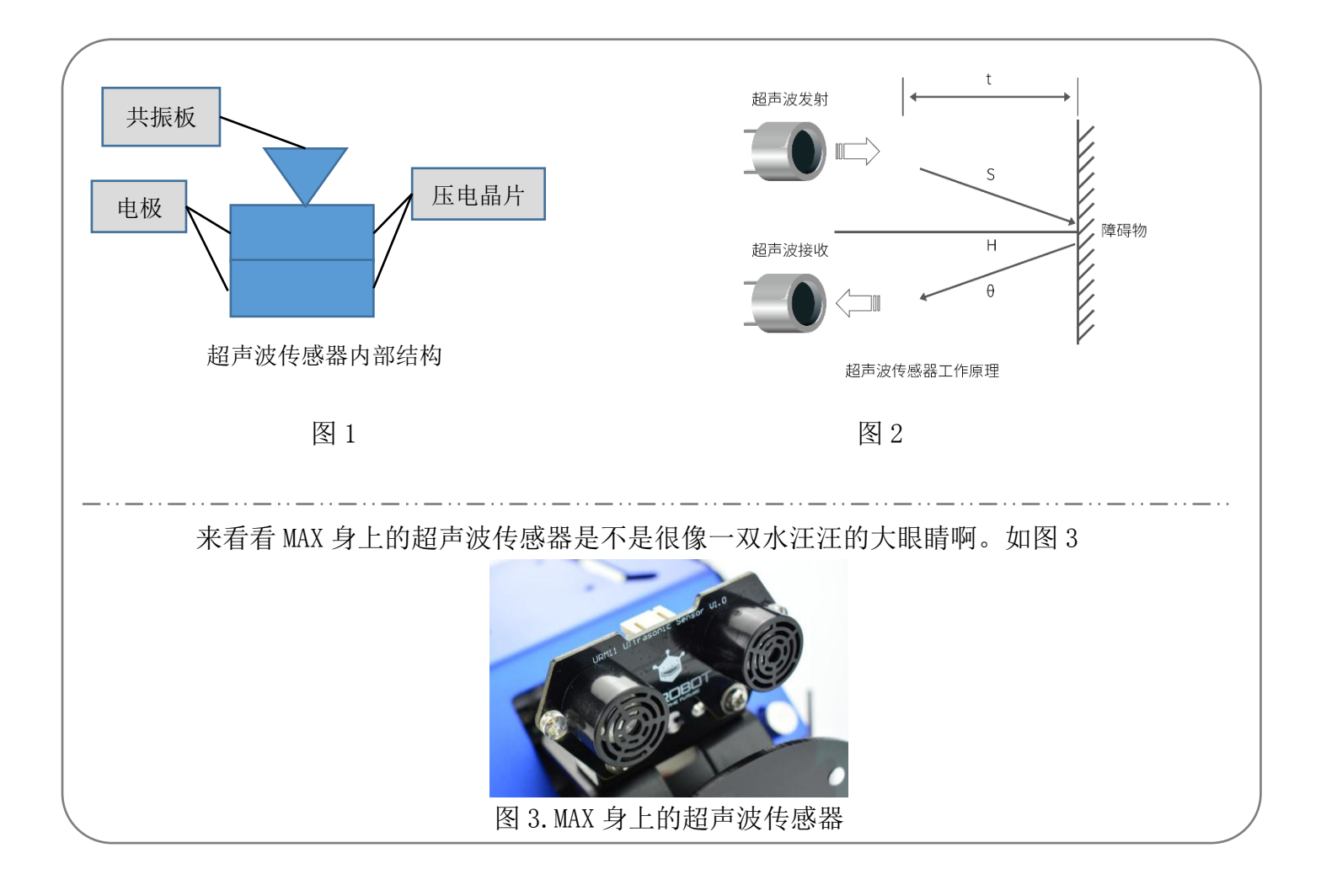

## 三.代码回顾

我们已经大致了解了超声波的原理,那么在 代码中是怎样来实现超声波测距,并让它通过 串口显示出来呢?

首先我们还是先看看程序流程图(如右 图),用此来了解这段程序的大致运行流程。

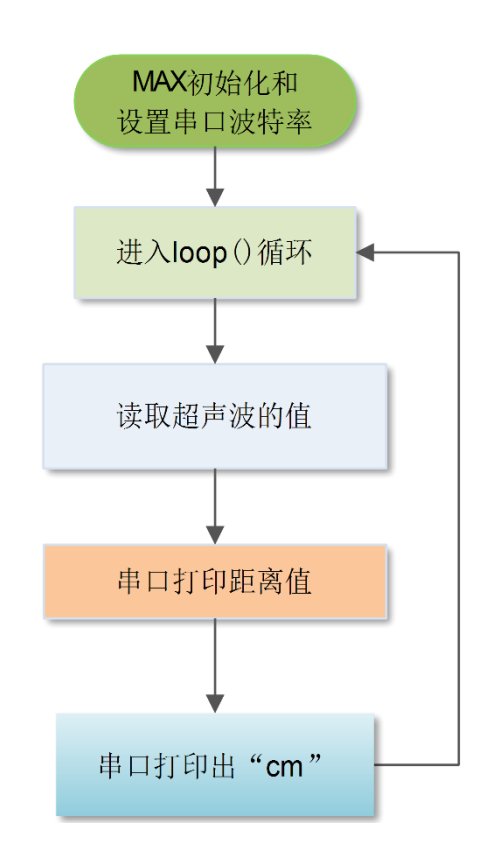

#### 回到代码中;

首先定义一个变量,主要用来存放超声波读取 到的数据:

#### int getValue;

然后在 **setup**()函数里初始化串口:

#### Serial.begin(9600);

这个函数用于初始化串口波特率,也就是我们 常说的数据传输的速率。设置串口波特率就是 直接在括号里输入相应的数值就可以了,除了 特定的无线模块对波特率有特殊要求,其他的 波特率设置只需和串口监视器保持一致就行了。 接着进入 loop()函数后就要开始读取超声波的 值了; 用函数"myMax.distanceValue()"读取超 声波传感器的值。

示例代码如下:

getValue = myMax.distanceValue();这句代码意 思就是将读取到的超声波数值赋值给 getValue 。

那串口收到数据后,要如何在串口监视器上显 示呢?这就要用到下面的两句语句了:

Serial.print(getValue)

#### Serial.println("cm");

下面我们就来了解一下这两个串口函数的用 法。

## 四.Serial.print 和 Serial.println 串口函数的用法

串口是 Arduino 与其他设备进行通信的接口,我们需要很好的掌握它的使用。本章节主要使用了 Serial.print 和 Serial.println 串口函数。

其中 print()可以这样解释: 以我们可读的形式从串口输出来。而且这条命令的输出形式有很多 种:

1、 数字则是按照位的方式输出。

例: Serial.print(56); 输出"56"。

2、浮点型数据输出时,只会保留小数点后两位。

例: Serial.print(1.23456): 输出"1.23"。

3、字符和字符串就是按照原样输出,但是需要注意的是字符需要加上单引号(例 1),字符串 就需要加上双引号(例2)。

例 1: Serial.print('N'); 输出"N"。

例 2: Serial.print("Hello"); 输出"Hello"。

上面这些输出形式仅仅是我们常用的输出形式,想要了解更多的 Arduino 串口使用的相关函数可 以参[考语法手册。](http://wiki.dfrobot.com.cn/index.php?title=Serial)

然而 println()与 print()区别就是, println()比 print()多了回车换行, 其他完全相同。除此之外, 在 代码中可能还会有一处不明白:

Serial.print(getValue);

可能大家会问, getValue 不是字符串吗? 怎么输出的是数字呢? 可是大家不要忘了, 我们在代码 的开头就定义了变量,它就是代表数字了,所以输出的就是数字。

## 课后思考

将下面的代码输入到编辑区中,编译并上传到 MAX 上,打开开关后,在 MAX 的面前挥动挥动你 的小手,看看 MAX 会有什么变化?然后再试着分析这些代码的含义。(注:小手挥动的频率不要 过快哦)

```
#include <DFRobot_MAX.h>
DFRobot_MAX myMax;
int i, getValue; 
void setup() {
 myMax.begin(); 
}
void loop() {
 getValue = myMax.distanceValue();
       for(i=0;i<4;i++) { 
        if(getValue>100) 
        {
          myMax.rgbLed(i,0,255,0);
          delay(200);
          myMax.rgbLed(i,0,0,0);
       }
          else 
       {
          myMax.rgbLed(i,0,255,255);
          delay(200);
          myMax.rgbLed(i,0,0,0); 
      } 
}
```
}

体验了上面代码的功能后,你是否能试着修改上面的代码,做出当 MAX 在前进的途中遇到障碍 物后做出的一些提示,例如: 当 MAX 与障碍物的距离>200cm 的时候 RGB 灯循环亮绿色; 当 MAX 与障碍物的距离>100cm 的时候 RGB 灯循环亮黄色。